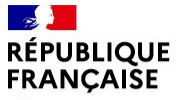

Liberté Égalité Fraternité

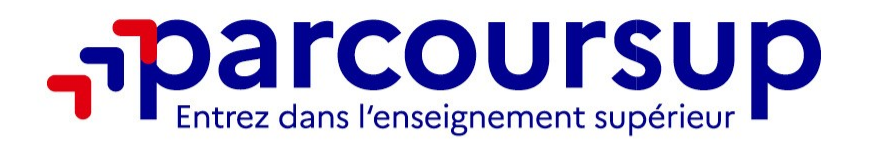

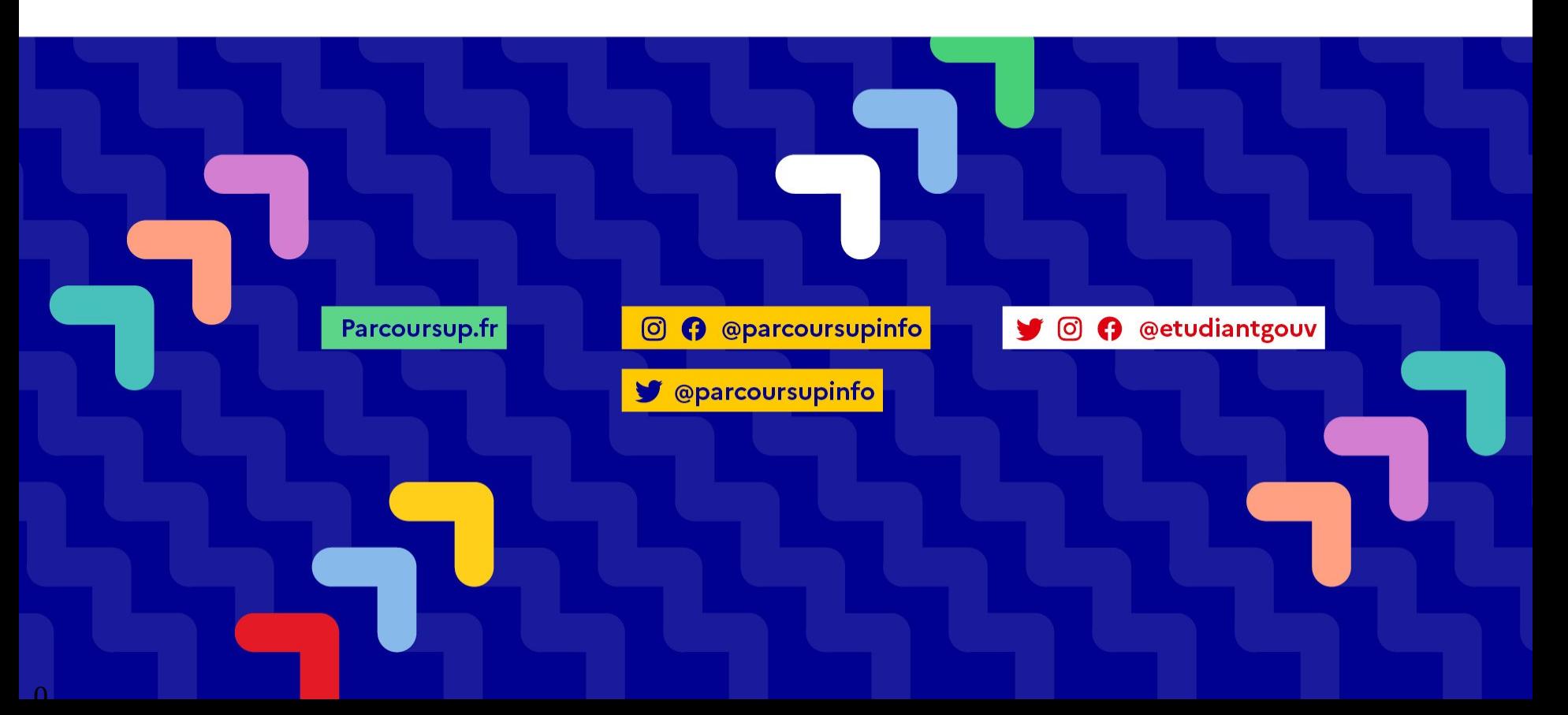

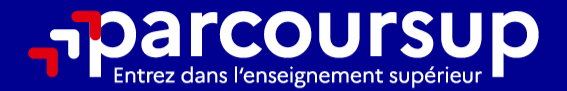

# Le calendrier 2024 en 3 étapes

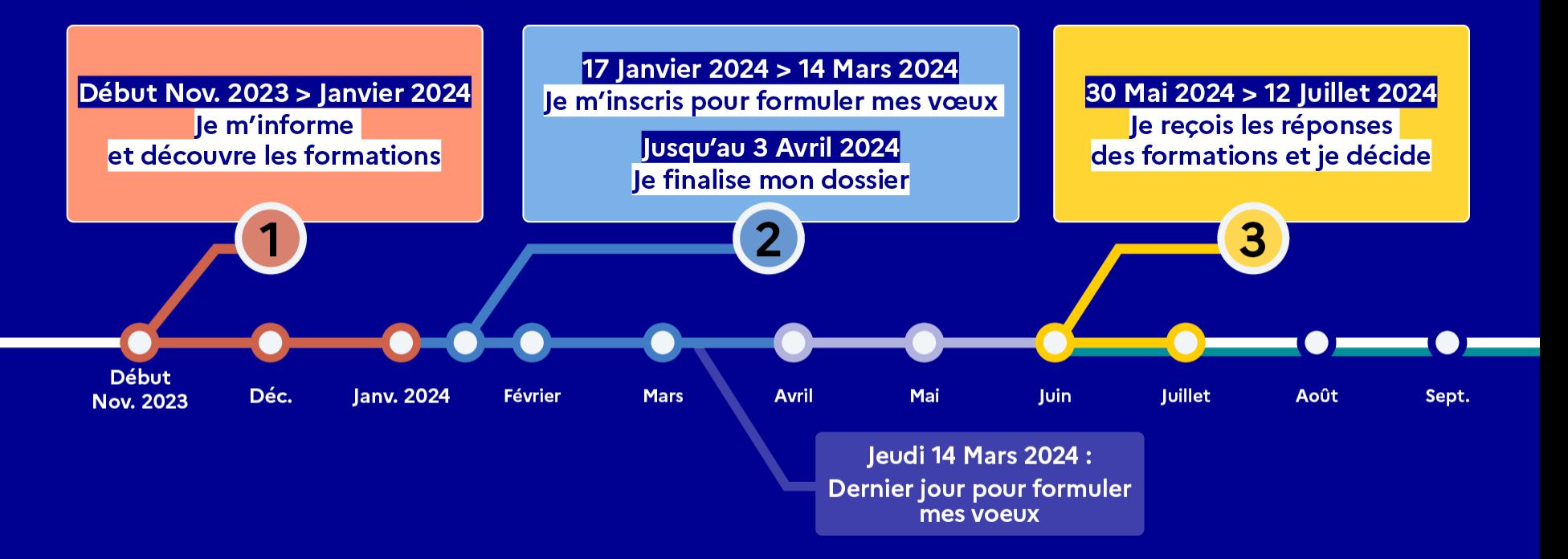

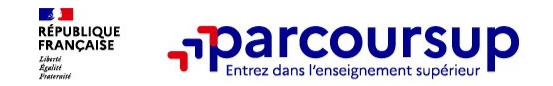

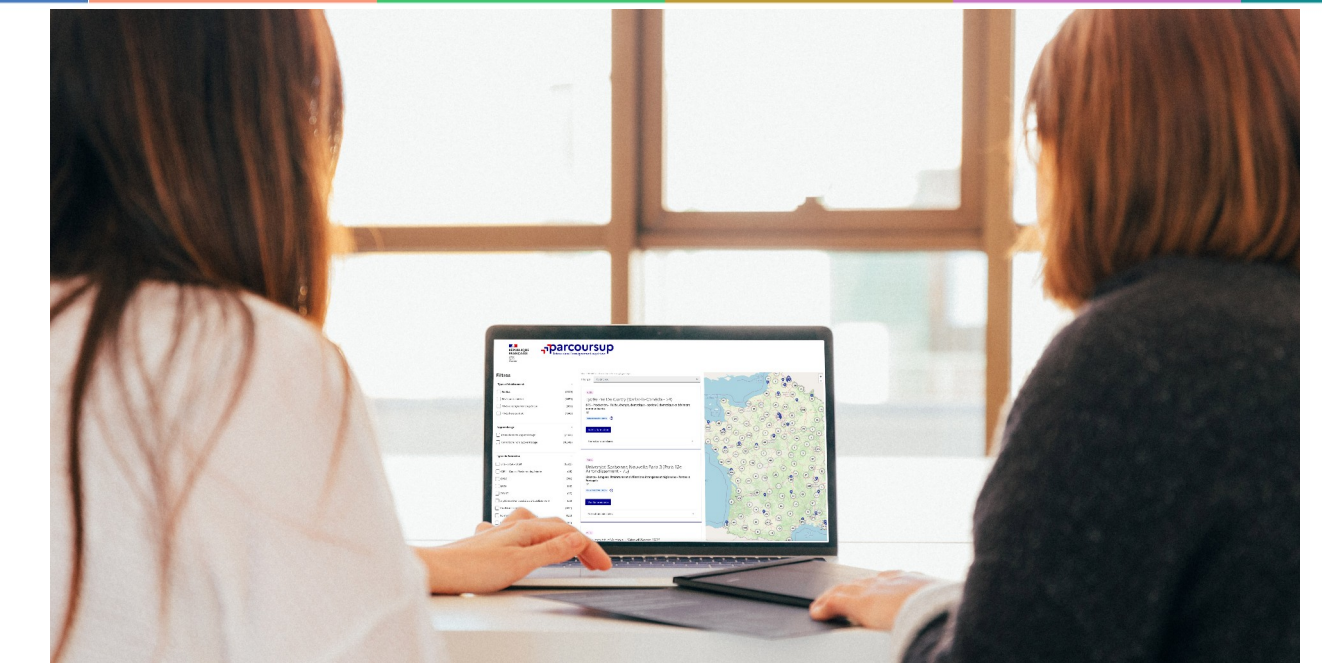

**Étape 1 : découvrir les formations et élaborer son projet d'orientation**

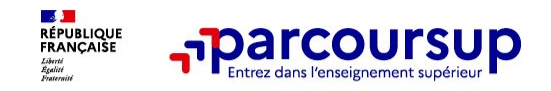

#### **Des outils pour préparer votre projet d'orientation**

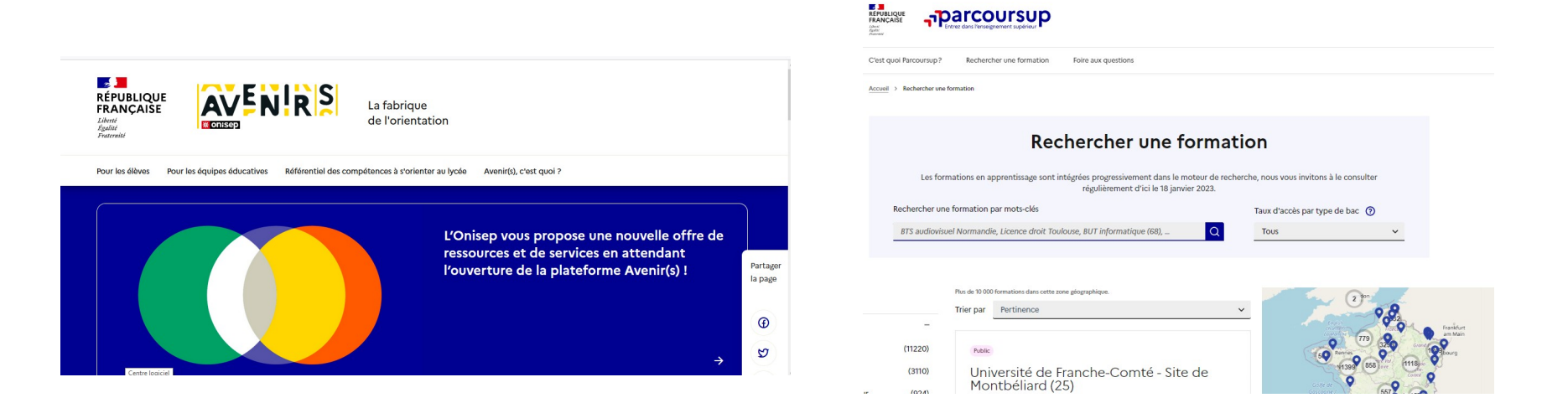

#### **Avenirs.onisep.fr**

Retrouvez toutes les informations sélectionnées par l'Onisep sur les filières, les formations, les métiers

#### **Parcoursup.fr :**

- Le moteur de recherche Parcoursup
- un accès vers d'autres sites numériques d'aide à l'orientation et un lien vers le site de votre Région

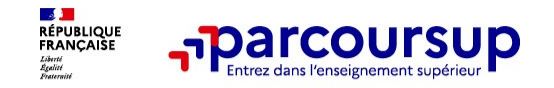

#### **Des formations sous statut étudiant** :

- - **Licences** (dont les licences « accès santé »)
- - Parcours préparatoires au professorat des écoles **(PPPE)**
- - Parcours d'accès aux études de santé **(PASS),**
- - Classes prépa aux grandes écoles **(CPGE)**
- **BTS, BUT** (Bachelor universitaire de technologie)
- - **Formations en soins infirmiers (en IFSI) et paramédicales ou en travail social (en EFTS)**
- **Ecoles d'ingénieur, de commerce et de management, Sciences Po/ Instituts d'Etudes Politiques, écoles vétérinaires, formations aux métiers de la culture, du sport…**

• **Des formations en apprentissage** : Apprentissage proposé dans différentes formations (BTS, BUT, licence…).

• **Des informations utiles à consulter sur la fiche formation** :

- - Statut de l'établissement (public/privé ),
- - Nature de la formation (sélective /non sélective)
- - Frais de scolarité, les chiffres clés

**Quelques rares formations privées ne sont pas présentes sur Parcoursup :** 

**Contacter les établissements** 

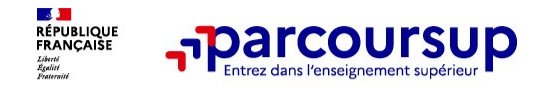

**9 000 formations en apprentissage disponibles, pour l'essentiel en BTS, BUT, pour des mentions complémentaires ou titres professionnels…**

## • **Être étudiant apprenti c'est :**

- **Être étudiant et surtout salarié**
- **Alterner formation pratique chez un employeur et une formation théorique** dans un établissement (ex : un centre de formation d'apprentis - CFA)
- **Un plus pour trouver du travail en fin de formation et vous insérer durablement**

• **L'apprenti doit signer un contrat d'apprentissage avec un employeur**

• **Les établissements (CFA) accompagnent leurs candidats pour trouver un employeur**

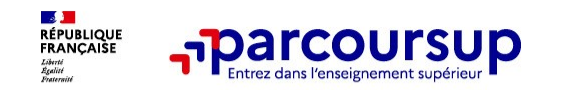

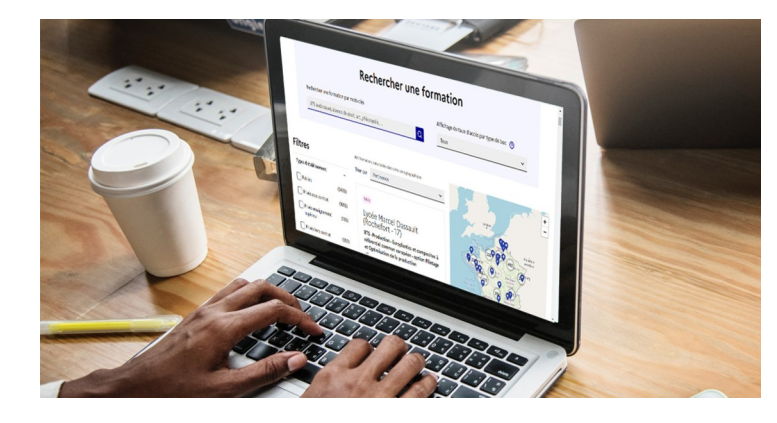

**Rechercher des formations** en utilisant :

- des mots clés,
- une zone géographique
- des critères de recherche (type de formation, spécialité, aménagement spécifique…)

**Affiner les résultats de recherche** en zoomant sur la carte pour afficher les formations dans une zone géographique précise

**Prendre connaissances des attendus pour chaque formation de l'enseignement supérieur : <https://www.parcoursup.gouv.fr/>**

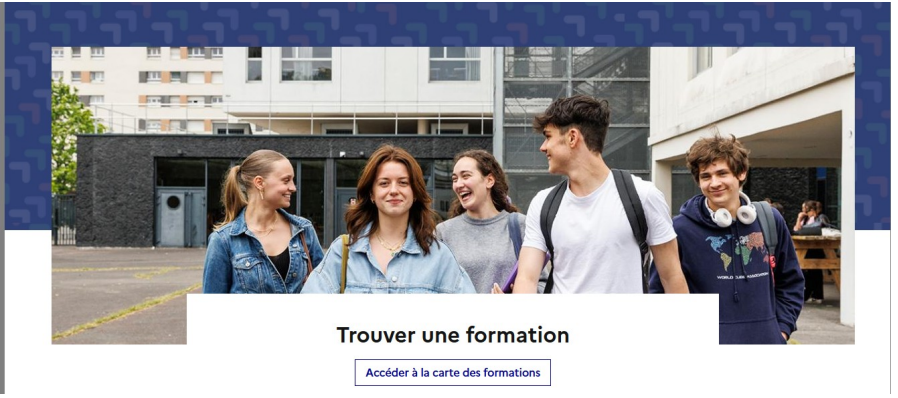

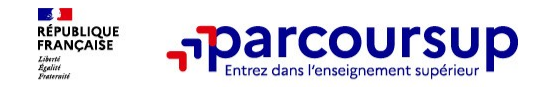

# **Consolider votre projet d'orientation**

**Modalités et critères d'analyse des candidatures, taux d'accès, nombre de places, profil des candidats classés, frais de scolarité, débouchés et insertion professionnelle …** 

#### **CES DONNÉES SONT ESSENTIELLES**

**à prendre en compte pour réfléchir sur son projet de poursuite d'études et formuler des vœux** 

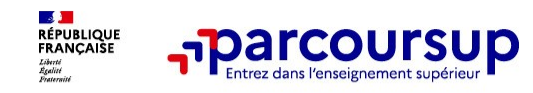

• **Les coordonnées d'un référent handicap sur chaque fiche de formation.**

Il est disponible pour répondre aux interrogations des lycéens tout au long de la procédure.

• **Le candidat peut renseigner une fiche de liaison dans son dossier Parcoursup** • **Elle permet de préciser ses besoins.**

• Cette fiche, **facultative,** n'est **pas transmise aux formations** pour l'examen des vœux **Le candidat pourra demander à Parcoursup de la transmettre à la formation qu'il aura choisie pour préparer sa rentrée**.

• **A partir du 30 mai 2024, le candidat peut demander au recteur le réexamen de son dossier** (Rubrique « contact » dans Parcoursup) s'il ne trouve pas de formation adaptée à ses besoins spécifiques et que sa situation justifie une inscription dans un établissement situé dans une zone géographique déterminée.

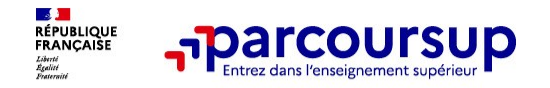

# **LE BON REFLEXE : S'INFORMER, ECHANGER**

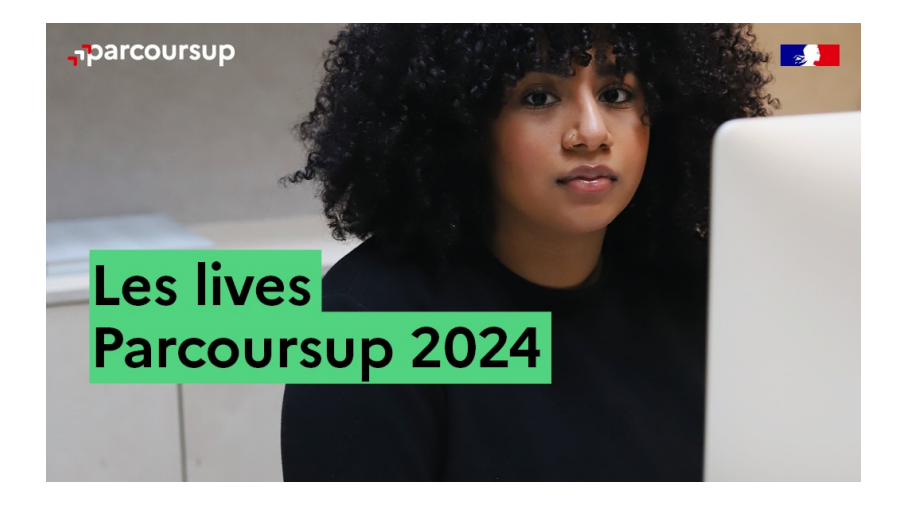

#### **Live Parcoursup :**

Pour poser ses questions en direct

#### **Echanger avec des professionnels dans votre lycée**

- Votre professeur principal
- Les Psy-En

#### **Echanger avec les formations**

*(contact et dates à retrouver sur Parcoursup)* 

- Responsables de formations et étudiants ambassadeurs
- Lors des journées portes ouvertes et salons avec conférences thématiques (**Nouveauté 2024**)

#### **Consulter les ressources en ligne sur Avenir(s) et avec nos partenaires**

*(accessibles gratuitement depuis la page d'accueil parcoursup.fr)*

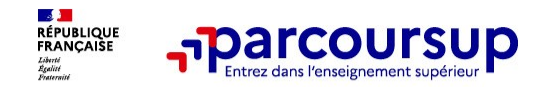

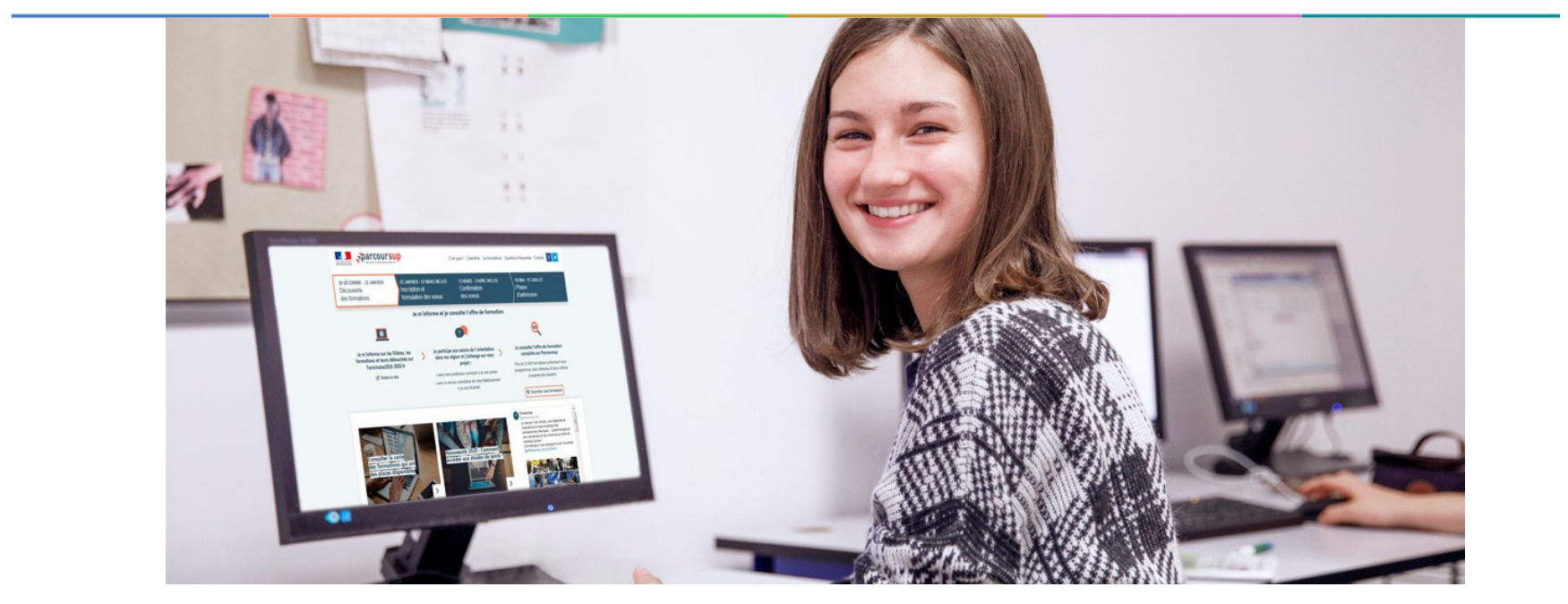

# **Etape 2 : s'inscrire, formuler ses vœux et finaliser son dossier**

## 17 Janvier 2024 > 14 Mars 2024 > 3 Avril 2024 Je m'inscris pour formuler mes voeux et finalise mon dossier

#### **TOUT AU LONG DU 2<sup>e</sup> TRIMESTRE**

Je poursuis ma réflexion avec mes professeurs principaux et je participe aux journées portes ouvertes des établissements d'enseignement supérieurs et aux salons d'orientation.

#### **DU 17 JANVIER AU 14 MARS**

- · Je m'inscris sur Parcoursup pour créer mon dossier candidat.
- · Je formule mes vœux : jusqu'à 10 vœux (avec possibilité de sous-voeux selon les formations) et 10 vœux supplémentaires pour les formations en apprentissage.

Jeudi 14 mars 2024 : dernier jour pour formuler mes vœux.

#### **MERCREDI 3 AVRIL**

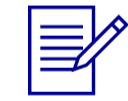

Dernier jour pour finaliser mon dossier candidat avec les éléments demandés par les formations et confirmer chacun de mes vœux.

#### **FÉVRIER - MARS**

2<sup>e</sup> conseil de classe: chaque vœu que je formule fait l'objet d'une fiche Avenir comprenant les appréciations de mes professeurs et l'avis du chef d'établissement.

Des vidéos tutorielles sont proposées sur Parcoursup pour vous guider à chaque étape

#### **AVRIL-MAI**

Chaque formation que j'ai demandée organise une commission pour examiner ma candidature à partir des critères généraux d'examen des vœux qu'elle a définis et que j'ai consultés sur sa fiche détaillée via Parcoursup.

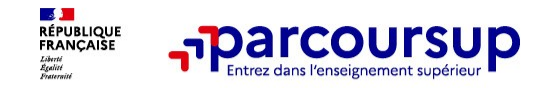

**À partir du 17 janvier 2024**

# **S'inscrire sur Parcoursup**

#### **Au préalable :**

- o **Créer un compte si vous ne l'avez pas encore fait.**
- o **Pour cela, vous devez renseigner une adresse mail valide et consultée régulièrement (**pour échanger et recevoir les informations sur votre dossier)
- o **et un mot de passe**

**A partir de ce compte, vous allez créer votre dossier candidat** 

o **Vous avez besoin de votre INE** (identifiant national élève)

**Les parents ou tuteurs légaux peuvent** renseigner leur email et numéro de portable dans le dossier pour recevoir messages et alertes Parcoursup et le rappel des échéances des formations qui organisent des épreuves écrites/orales.

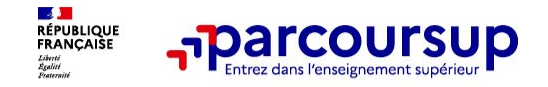

# **10 Création du dossier électronique**

# **Le candidat reçoit un NUMERO DE DOSSIER et un CODE CONFIDENTIEL qui seront demandés à chaque connexion**

A noter et conserver jusqu'à la fin de la procédure.

Ils sont confidentiels. Les élèves sont les seuls à les avoir.

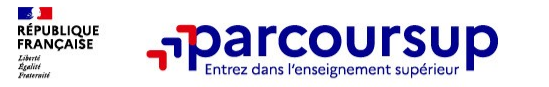

**Bourses et Logement**

# **le Dossier Social Étudiant (DSE) sur le site**

# [www.messervices.etudiant.gouv.fr](http://www.messervices.etudiant.gouv.fr/)

#### **S'INSCRIRF DANS L'ENSFIGNEMENT SUPÉRIFUR**

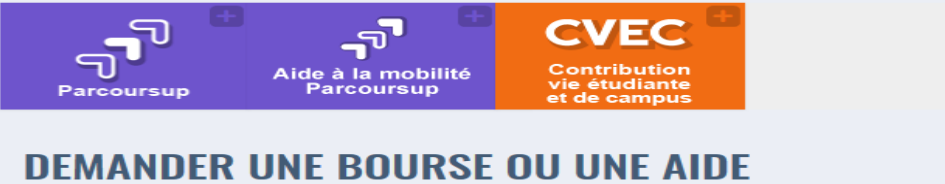

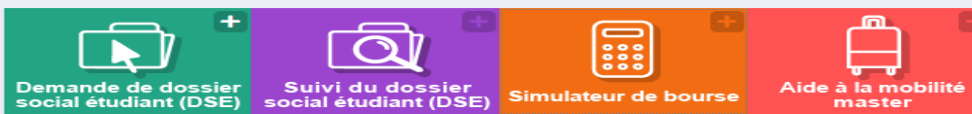

#### **TROUVER UN LOGEMENT**

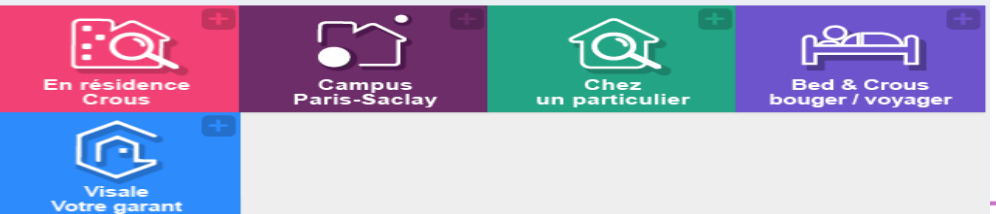

**15**

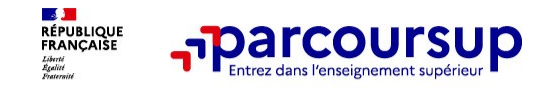

# **Formuler librement vos vœux sur Parcoursup**

## **Jusqu'à 10 vœux et 10 vœux supplémentaires pour des formations en apprentissage**

**>** Pour des **formations sélectives** (Classes prépa, STS, IUT, écoles, IFSI, IEP…) et **non sélectives** (licences, PPPE ou PASS)

**> Lorsque la formation l'a demandé, le vœu doit être expressément motivé** : expliquer, en quelques lignes, ce qui motive son vœu.l

- **> Les vœux ne sont pas classés**
- **> La date de formulation des vœux n'est pas prise en compte** pour l'examen du dossier
- **> Des vœux qui ne sont connus que de vous** : la formation ne connait que le vœu qui la concerne

**Conseil : diversifiez vos vœux et évitez impérativement de n'en formuler qu'un seul** .

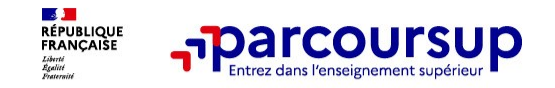

# **Focus sur les vœux multiples (1/3)**

- **> Un vœu multiple est un regroupement de plusieurs formations similaires** (*exemple : le vœu multiple BTS « Management commercial opérationnel » qui regroupe toutes les formations de BTS « MCO » à l'échelle nationale).*
- **> Un vœu multiple compte pour un vœu** parmi les 10 vœux possibles.

**> Chaque vœu multiple est composé de sous-vœux qui correspondent chacun à un établissement différent.** Vous pouvez choisir un ou plusieurs établissements, sans avoir besoin de les classer.

**> Sauf exception, il n'y a pas de vœu multiple pour les licences** 

**A noter** : Il n'est possible de sélectionner que 5 vœux multiples maximum pour les filières IFSI, orthoptie, audioprothèse et orthophonie qui sont regroupées au niveau territorial.

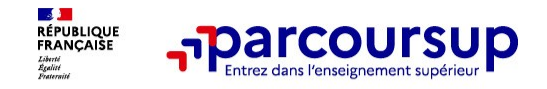

# **Focus sur les vœux multiples (2/3)**

**Les formations dont le nombre de sous-vœux est limité à 10 par vœu multiple dans la limite de 20 sous-vœux au total :** 

- **> Les BTS et les BUT** regroupés par **spécialité à l'échelle nationale**
- **> Les DN MADE** regroupés par **mention à l'échelle nationale**
- **> Les DCG** (diplôme de comptabilité et de gestion) regroupés à **l'échelle nationale**
- **> Les classes prépas** regroupées **par voie à l'échelle nationale (spécificité de l'internat)**
- **> Les EFTS** (Etabl. de Formation en Travail Social) regroupés par **diplôme d'État à l'échelle nationale**
- **> Les DNA** (diplôme national d'art) proposés par les écoles d'art du ministère de la culture regroupés par **mention à l'échelle nationale**

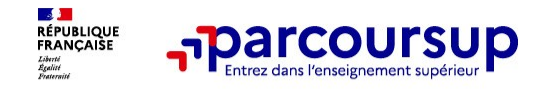

# **Focus sur les vœux multiples (3/3)**

## **Les formations dont le nombre de sous-vœux n'est pas limité :**

**> Les IFSI** (Instituts de Formation en Soins Infirmiers) et **les instituts d'orthophonie, orthoptie et audioprothèse** regroupés à **l'échelle territoriale**.

*Rappel : limitation de 5 vœux multiples maximum par filière* 

- **> Les écoles d'ingénieurs et de commerce/management** regroupées **en réseau** et qui **recrutent sur concours commun**
- **> Le réseau des Sciences Po / IEP** (Aix, Lille, Lyon, Rennes, Saint-Germain-en-Laye, Strasbourg et Toulouse) et **Sciences Po / IEP Paris**
- **Les parcours spécifiques "accès santé" (PASS) en Ile-de-France regroupés à** l'échelle régionale
- **> Le concours commun des écoles nationales vétérinaires**

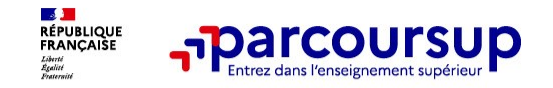

# **Focus sur le secteur géographique**

## **Pour les formations sélectives (BTS, BUT, IFSI, écoles…)**

> **Il n'y a pas de secteur géographique.**

## **Pour les formations non-sélectives (licences, PPPE, PASS)**

- > Les lycéens peuvent faire des vœux pour les formations qui les intéressent dans leur académie ou en dehors.
- > Lorsque la licence, le PPPE ou le PASS est très demandé, **une priorité au secteur géographique (généralement l'académie) s'applique :** un pourcentage maximum de candidats résidant en dehors du secteur géographique est alors fixé par le recteur.

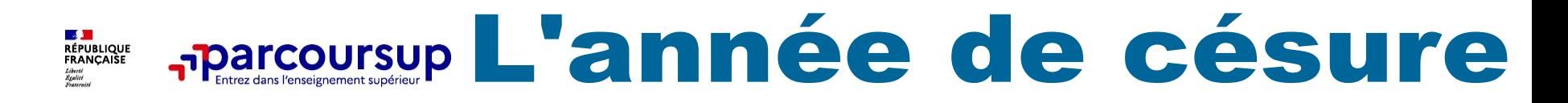

- **Un lycéen peut demander une année de césure** directement après le bac : possibilité de suspendre temporairement une formation afin d'acquérir une expérience utile pour sa formation ou favoriser son projet.
- La durée : **d'un semestre universitaire à une année universitaire**
- **la demande de césure est faite lors de la saisie des vœux sur Parcoursup**
- l'information est portée à la connaissance de l'établissement au moment de l'inscription administrative
- **la césure n'est pas accordée de droit et un entretien peut être organisé avant décision et signature d'une convention entre le candidat et l'établissement**
- le lycéen est bien inscrit dans la formation qui l'a accepté et bénéficie du statut étudiant pendant toute la période de césure
- Il a un droit de réintégration ou de réinscription à l'issue de la césure.

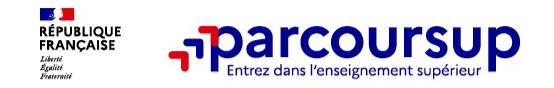

# **L'attestation de passation du questionnaire pour les vœux en licence de droit et sciences**

**Obligatoire pour les candidats qui formulent des vœux en licence de Droit ou dans les licences de Sciences :**

#### **Un questionnaire en ligne sur le site Avenirs de l'Onisep :**

<https://avenirs.onisep.fr/attestation-parcoursup/droit-questionnaire-d-auto-evaluation-2023>

Accessible (**à partir du 17 janvier 2024**) à partir des fiches de formations concernées ;

- $\rightarrow$  Pour avoir un aperçu des connaissances et des compétences à mobiliser dans la formation demandée ;
- Les résultats n'appartiennent qu'au seul candidat : **pas de transmission aux universités.**

**Une attestation de passation à télécharger est à joindre à son dossier Parcoursup avant le 3 avril 2024 23h59 (heure de Paris).** 

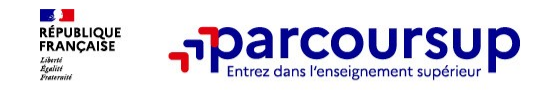

**Dispositif de soutien à l'accès des bacheliers pro. en BTS - BTSA**

Un dispositif **au service des bacheliers professionnels pour améliorer leur accès en BTS et BTSA (agricole),** filière dans lesquelles ils réussissent le mieux

 **Le conseil de classe se prononce sur la poursuite d'études en BTS demandé : l'avis positif qui peut être attribué doit tenir compte** du profil de l'élève et des attendus de la formation d'accueil visée

 Lorsque le conseil de classe donne un avis positif sur l'orientation du candidat, **le chef d'établissement l'indique dans la fiche Avenir.**

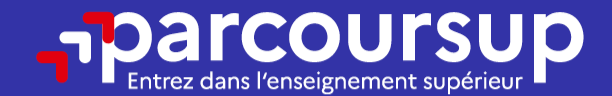

# Date limite pour formuler vos vœux > Jeudi 14 mars 2024 (23h59 heure de Paris)

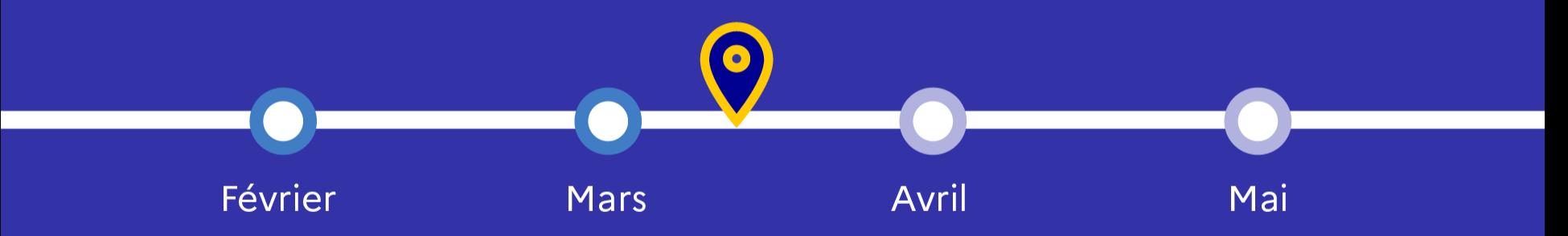

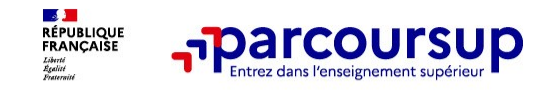

# **Finaliser son dossier et confirmer vos vœux**

**Pour que les vœux saisis deviennent définitifs sur Parcoursup, les candidats doivent obligatoirement :**

## > **Compléter leur dossier :**

> Lettre de motivation par vœu **uniquement lorsque la formation l'a demandée**

>rubrique « préférence et autres projets »

>pièces complémentaires demandées par certaines formations

>rubrique « activités et centres d'intérêt » (facultative)

> **Confirmer chacun de leurs vœux**

**Un vœu non confirmé avant le 3 avril 2024 (23h59 - heure de Paris) ne sera pas examiné par la formation**

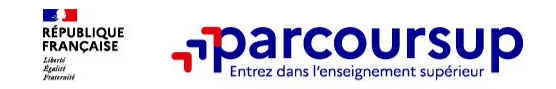

# **Récapitulatif des éléments transmis à chaque formation**

- > **La lettre de motivation** quand elle est demandée par la formation
- > **les pièces complémentaires** demandées par certaines formations
- > **la rubrique « Activités et centres d'intérêt »**, si elle a été renseignée
- > **la fiche Avenir** renseignée par le lycée
- o **Les bulletins scolaires et notes du baccalauréat :** 
	- •**Année de première** : bulletins scolaires et les notes des épreuves anticipées de français et celles au titre du contrôle continu du baccalauréat (pour les lycéens généraux et technologiques)
	- •**Année de terminale** : bulletins scolaires des 1er et 2e trimestres (ou 1er semestre)

**Des informations sur votre parcours spécifique** (sections européennes ou binationales et les options internationales) ou **votre participation aux cordées de la réussite** (seulement si vous le souhaitez)

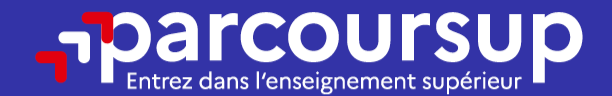

# Date limite pour compléter votre dossier et confirmer vos vœux > Mercredi 3 avril 2024 (23h59 heure de Paris)

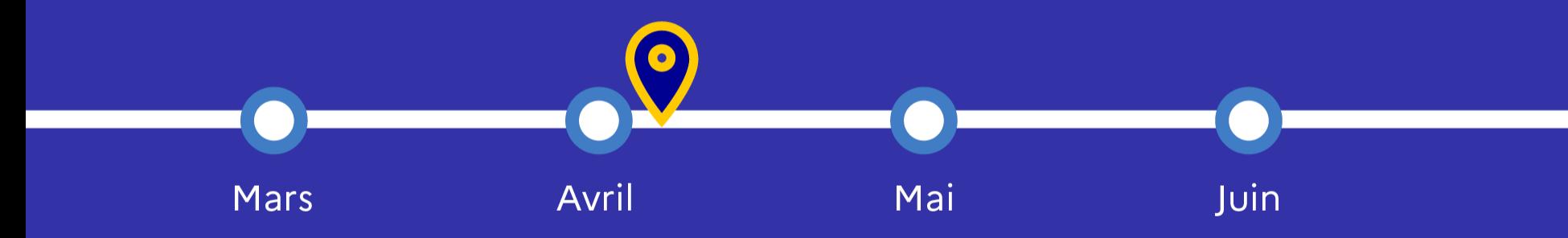

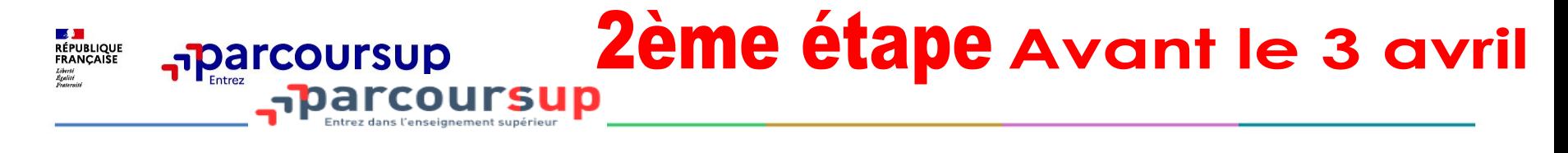

# **2 CONFIRMATION DES VOEUX**

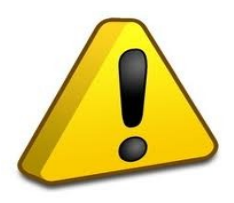

# > **si un vœu n'est pas confirmé avant le 3 avril, il est supprimé.**

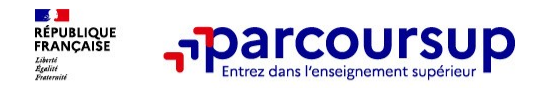

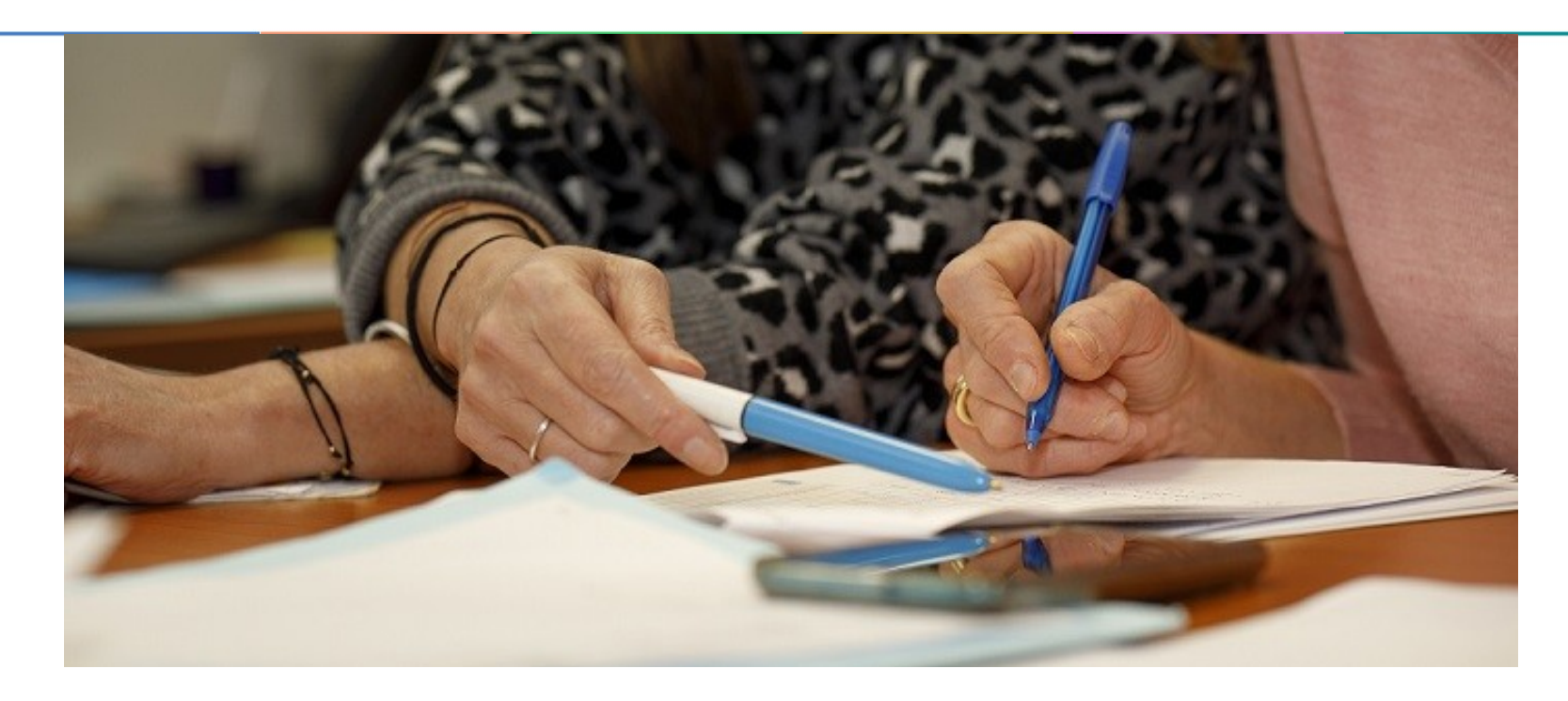

# **L'analyse des candidatures par les formations**

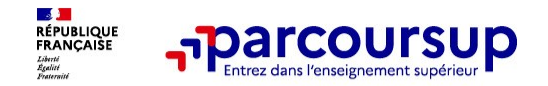

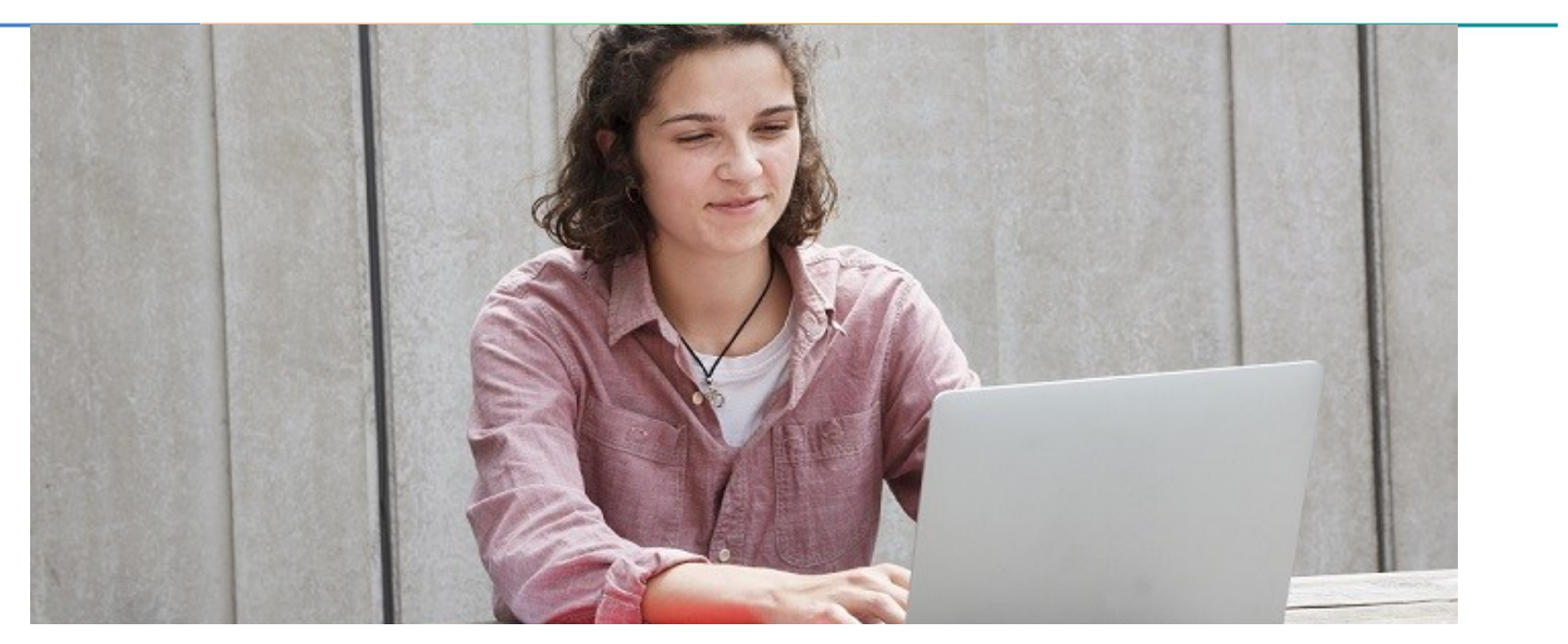

**Étape 3 : consulter les réponses des formations et faire ses choix** 

# 30 Mai 2024 > 12 Juillet 2024 Je reçois les réponses des formations et je décide

#### JEUDI 30 MAI - DÉBUT DE LA PHASE D'ADMISSION **PRINCIPALE**

Je consulte les réponses des formations sur la plateforme.

Je reçois les propositions d'admission au fur et à mesure et en continu. Puis j'y réponds dans les délais indiqués par la plateforme.

#### **MARDI 11 JUIN**

La phase d'admission complémentaire est ouverte. Jusqu'au 10 septembre, je peux formuler jusqu'à 10 nouveaux vœux dans les formations qui ont encore des places disponibles.

#### **LUNDI 8 JUILLET**

Résultats du baccalauréat.

Après les résultats du bac, j'effectue mon inscription auprès de l'établissement que j'ai choisi.

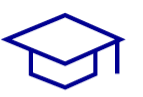

#### À PARTIR DU 4 JUILLET

Accompagnement personnalisé des candidats qui n'ont pas recu de proposition d'admission par les commissions d'accès à l'enseignement supérieur (CAES).

#### VENDREDI 12 JUILLET - FIN DE LA PHASE PRINCIPALE

Dernier jour pour accepter une proposition reçue lors de cette phase.

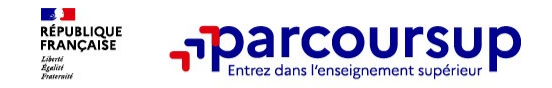

# **La phase d'admission principale : 30 mai au 12 juillet 2024**

> Avant le démarrage de la phase de la phase d'admission, repensez à vos vœux, à ceux qui vous intéressent vraiment car **il faudra faire un choix.**

- > Les candidats consultent **les réponses des formations le 30 mai 2024**
- > **Ils reçoivent les propositions d'admission au fur et à mesure et en continu :**

chaque fois qu'un candidat fait un choix entre plusieurs propositions, il libère des places qui sont immédiatement proposées à d'autres candidats en liste d'attente.

- > Les candidats doivent obligatoirement **répondre** à chaque proposition d'admission reçue **avant la date limite indiquée dans leur dossier.** En l'absence de réponse, la proposition est retirée.
- > **Parcoursup permet de conserver les vœux en attente et de suivre la situation qui évolue en fonction des places libérées**.

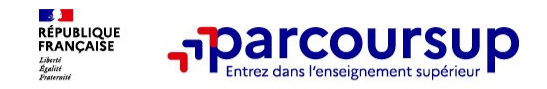

# **Des alertes dès qu'un candidat reçoit une proposition d'admission**

- > **par SMS et par mail dans sa messagerie personnelle** (rappel
	- : une adresse mail valide et régulièrement consultée et un numéro de portable sont demandés au moment de l'inscription Parcoursup)
- > **par notification sur l'application Parcoursup** (application téléchargeable à partir du 30 mai 2024)
- > **dans la messagerie intégrée au dossier** candidat sur **Parcoursup**

**Info** : du 16 au 23 juin 2024, pendant les épreuves écrites du bac, les délais de réponse aux propositions d'admission sont suspendus pour permettre aux lycéens de se concentrer sur les épreuves.

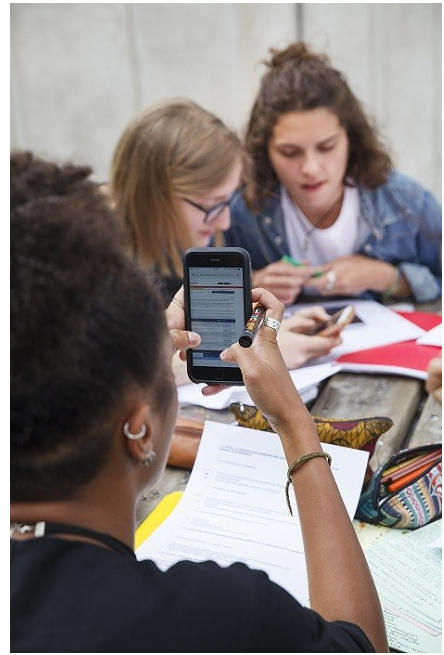

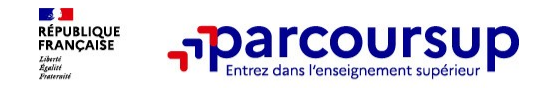

# **Les réponses des formations et les choix des candidats**

#### > **Formation sélective (BTS, BUT, classe prépa, IFSI, écoles, …)**

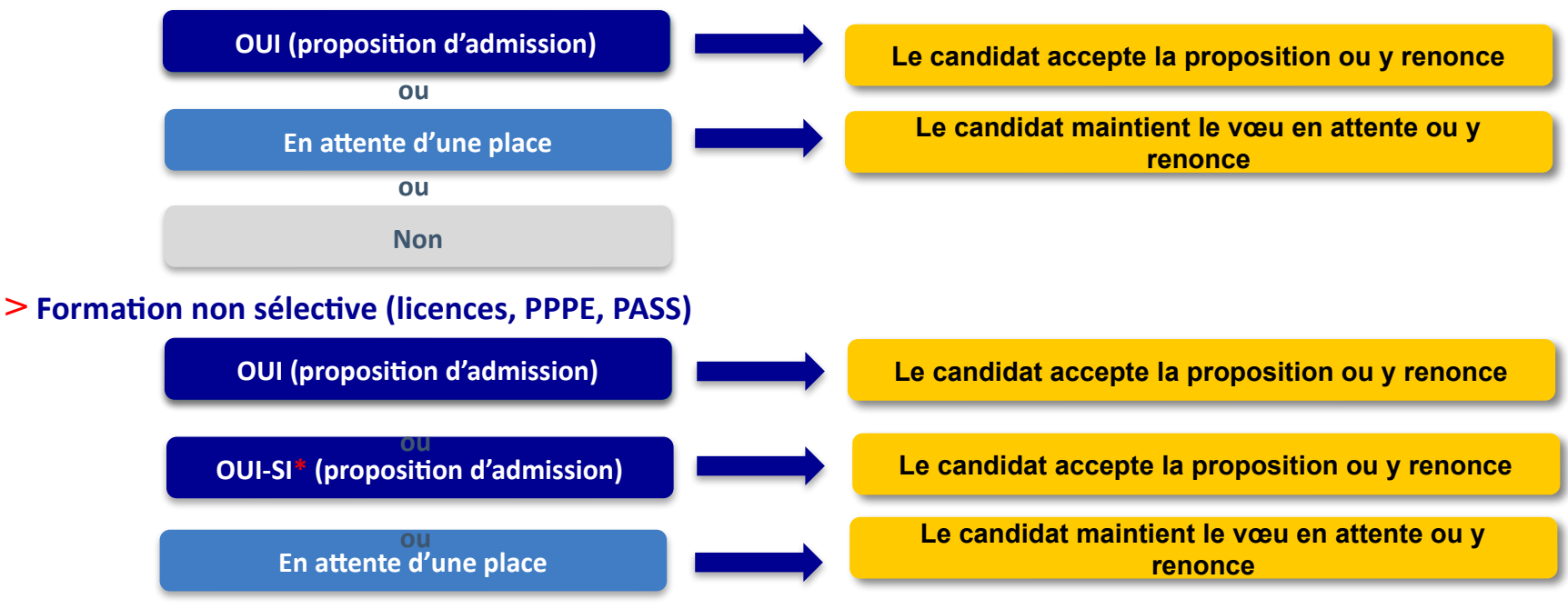

**\*** Oui-si : le candidat est accepté à condition de suivre un parcours de réussite (remise à niveau, tutorat..)

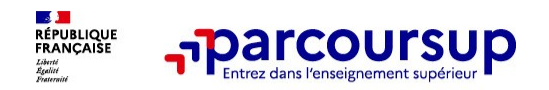

## **Comment répondre aux propositions d'admission ?**

- > **Le lycéen reçoit une seule proposition d'admission et il a des vœux en attente :**
	- Il accepte la proposition (ou y renonce). Il peut ensuite indiquer les vœux en attente qu'il veut conserver
	- S'il accepte définitivement la proposition, cela signifie qu'il renonce à tous ses autres vœux. Il consulte alors les modalités d'inscription administrative de la formation acceptée
- > **Le lycéen reçoit plusieurs propositions d'admission et il a des vœux en attente :**
	- Il ne peut accepter **qu'une seule proposition à la fois**. (Ce choix libère des places pour d'autres )
	- Il peut indiquer le(s) vœu(x) en attente qu'il souhaite conserver
- >**Le lycéen ne reçoit que des réponses « en attente »**
	- des indicateurs s'affichent dans son dossier pour chaque vœu en attente et l'aident à suivre sa situation qui évolue jusqu'au 12 juillet 2024 en fonction des places libérées
- >**Le lycéen ne reçoit que des réponses négatives (cas où il n'a demandé que des formations sélectives)**
	- Possibilité de demander un accompagnement au lycée ou au CIO pour envisager d'autres choix et préparer la phase complémentaire à partir du 11 juin 2024.

**A savoir** : la phase complémentaire permet de formuler jusqu'à 10 **nouveaux** vœux dans des formations qui ont des places vacantes

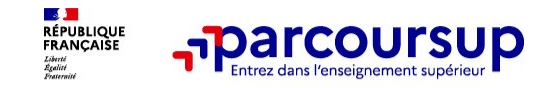

# **L'EXEMPLE DE CHARLOTTE**

**36**

## **Charlotte a fait 8 vœux, tous confirmés. Elle prend connaissance des décisions des établissements...**

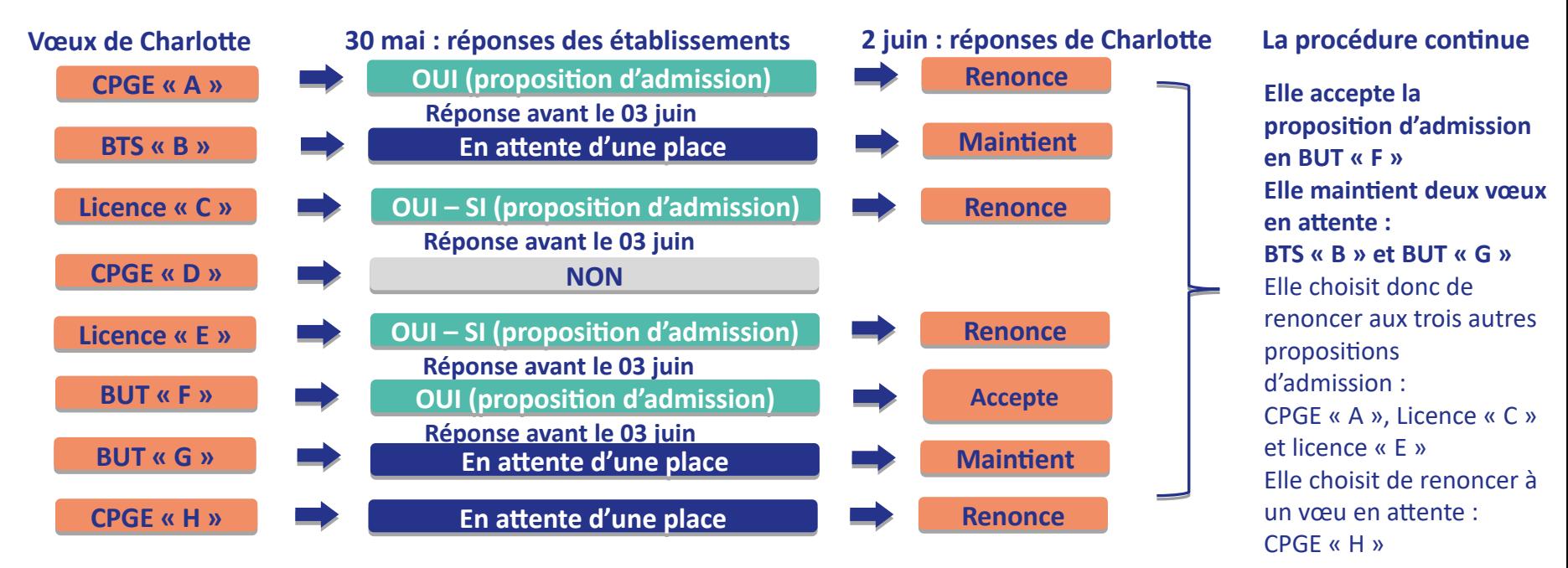

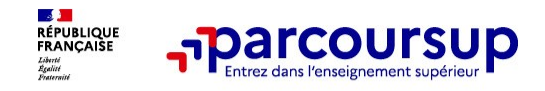

**L'EXEMPLE DE CHARLOTTE**

**Le 9 JUIN, Charlotte reçoit une nouvelle proposition d'admission pour le BUT « G », vœu maintenu en attente :**

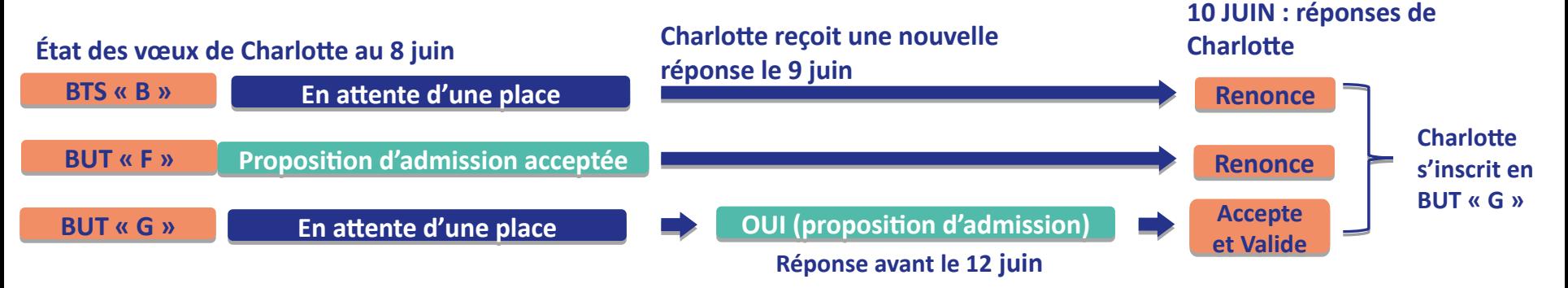

- Charlotte accepte la proposition d'admission au BUT « G ».
- Elle renonce donc au BUT « F » qu'elle avait précédemment accepté et renonce aussi à son vœu de BTS « B » en attente car il l'intéresse moins que le BUT « G » qu'elle vient d'accepter.
- Il ne lui reste plus qu'à s'inscrire administrativement au BUT « G » une fois les résultats du bac connus.

1-ACCEPTER UN VOEU 2-LE VALIDER | 3-RENONCER | S'INSCRIRE ADMINISTRAT

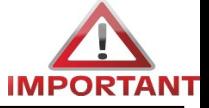

**37**

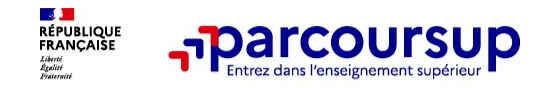

# **Des solutions pour les candidats qui n'ont pas reçu de proposition d'admission**

**> Dès le 30 mai 2024** : les lycéens qui n'ont reçu que des réponses négatives peuvent **demander un accompagnement individuel ou collectif au lycée ou dans un CIO pour définir un nouveau projet d'orientation et préparer la phase complémentaire**

**> Du 11 juin au 12 septembre 2024** : pendant la **phase complémentaire**, les lycéens peuvent **formuler jusqu'à 10 nouveaux vœux et répondre aux propositions dans des formations disposant de places disponibles**

**> A partir du 4 juillet 2024** : les candidats n'ayant pas eu de proposition peuvent solliciter depuis leur dossier **l'accompagnement de la Commission d'Accès à l'Enseignement Supérieur (CAES) qui** étudie leur dossier et les aide à trouver une formation au plus près de leur projet en fonction des places disponibles

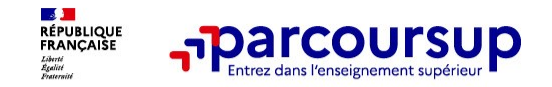

> **Prenez connaissance du calendrier 2024,** des modalités de fonctionnement de la plateforme et des vidéos tutos pour vous familiariser avec la procédure

- > **N'attendez pas la dernière minute** pour préparer votre projet d'orientation : explorez le moteur de recherche des formations, consultez les fiches des formations qui vous intéressent
- > **Ne restez pas seul avec vos questions :** échangez au sein de votre lycée et profiter des opportunités de rencontres avec les enseignants et étudiants du supérieur : salons d'orientation, Live Parcoursup, journées portes ouvertes
- > **Faites les vœux pour les formations qui vous intéressent, ne vous autocensurez pas, pensez à diversifier vos vœux et évitez de ne formuler qu'un seul vœu**
- > **Anticipez le déroulement de la phase d'admission,** en vous aidant des conseils des enseignants du supérieur et des chiffres clés renseignés dans les fiches des formations

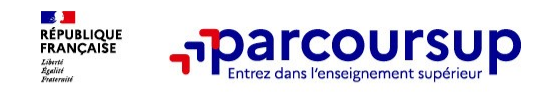

- >**Le numéro vert (à partir du 17 janvier 2024)** : **0 800 400 070**  (Numéros spécifiques pour l'Outre-mer indiqués sur Parcoursup.fr)
- >**La messagerie contact** depuis le dossier candidat
- >**Les réseaux sociaux pour suivre l'actualité de Parcoursup et recevoir des conseils (Parcoursup info sur** Twitter/X et Parcoursupinfo sur Instagram et Facebook)

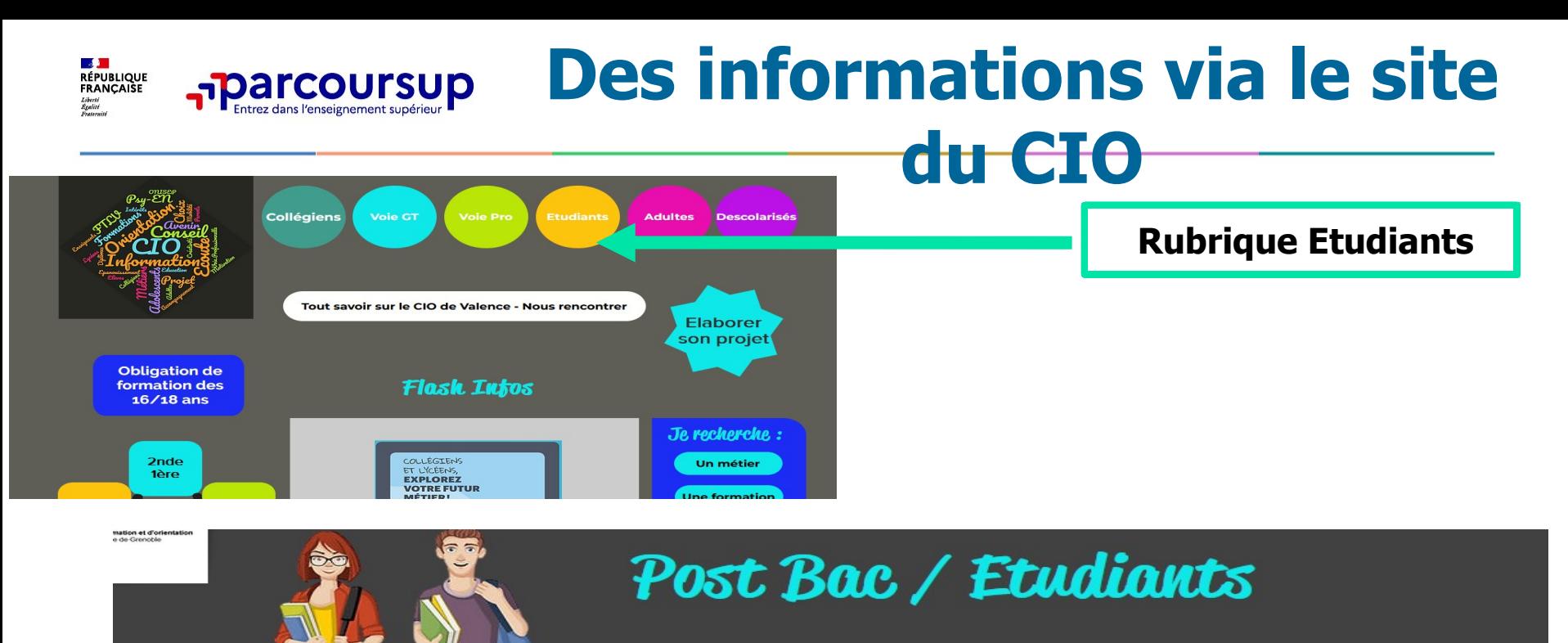

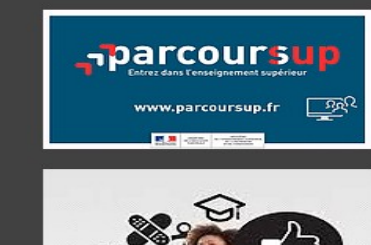

Etudier près de chez vous

Département Sciences - UGA

Faculté d'économie - UGA

Arts, lettres, langues - UGA

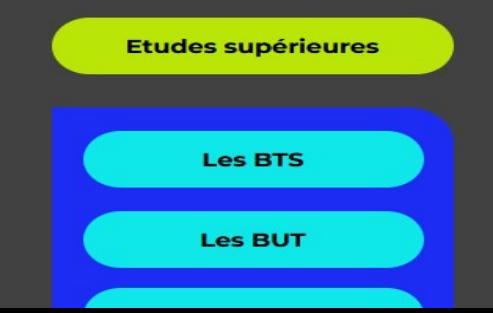

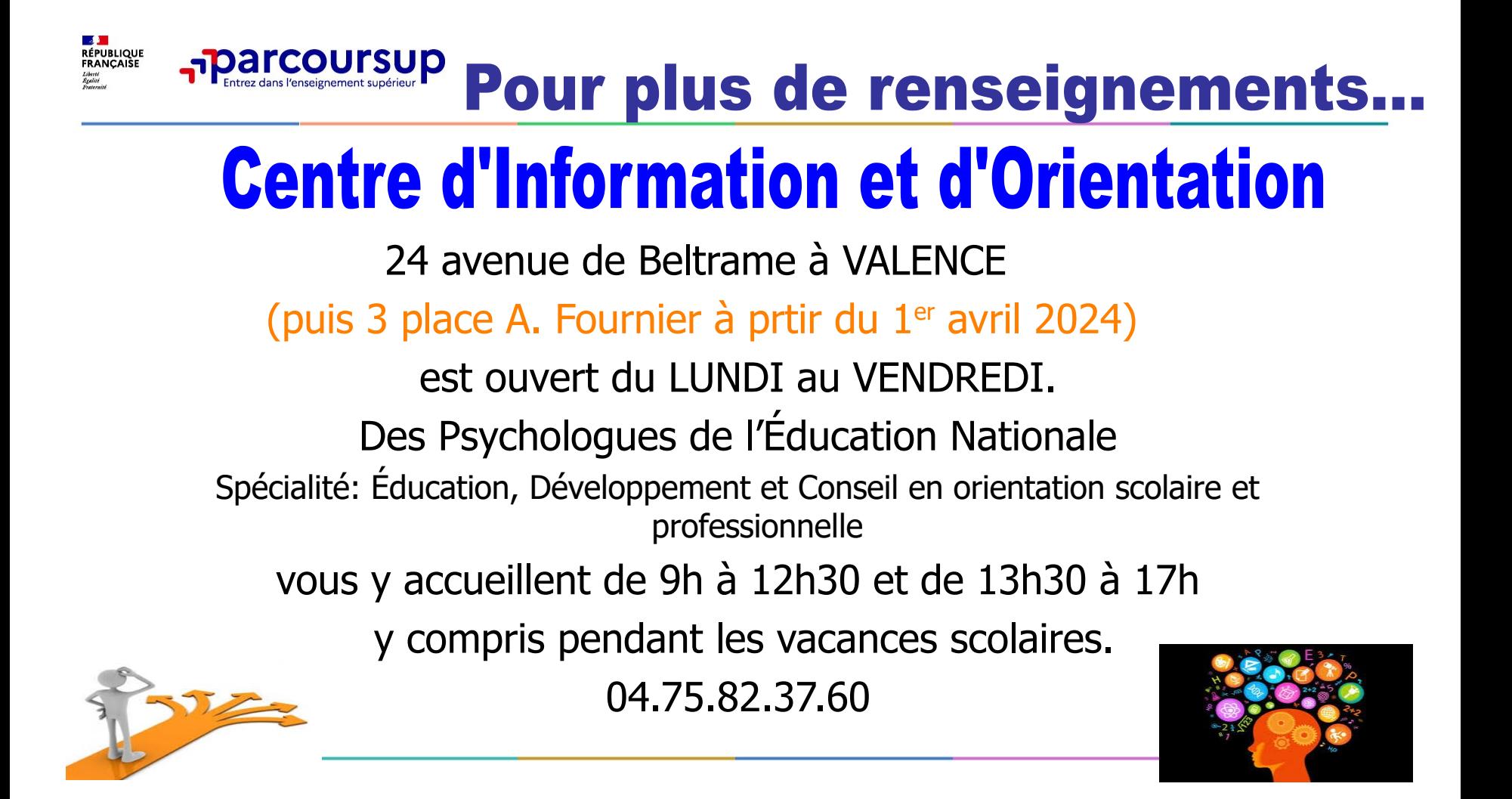